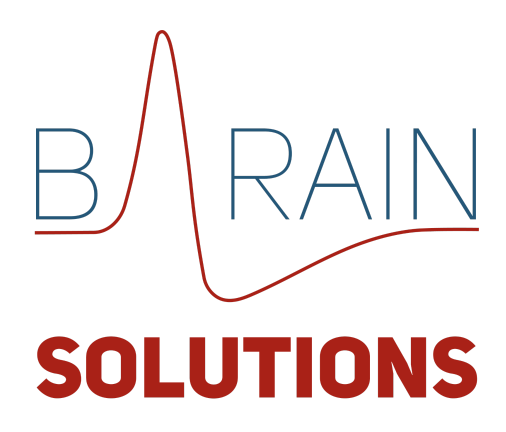

# Руководство по установке и эксплуатации программного модуля "D'Adviser"

Версия 1.2

Согласовано Лукьяничева Е.О.

Автор Лукьяничева Е.О.

## **Содержание**

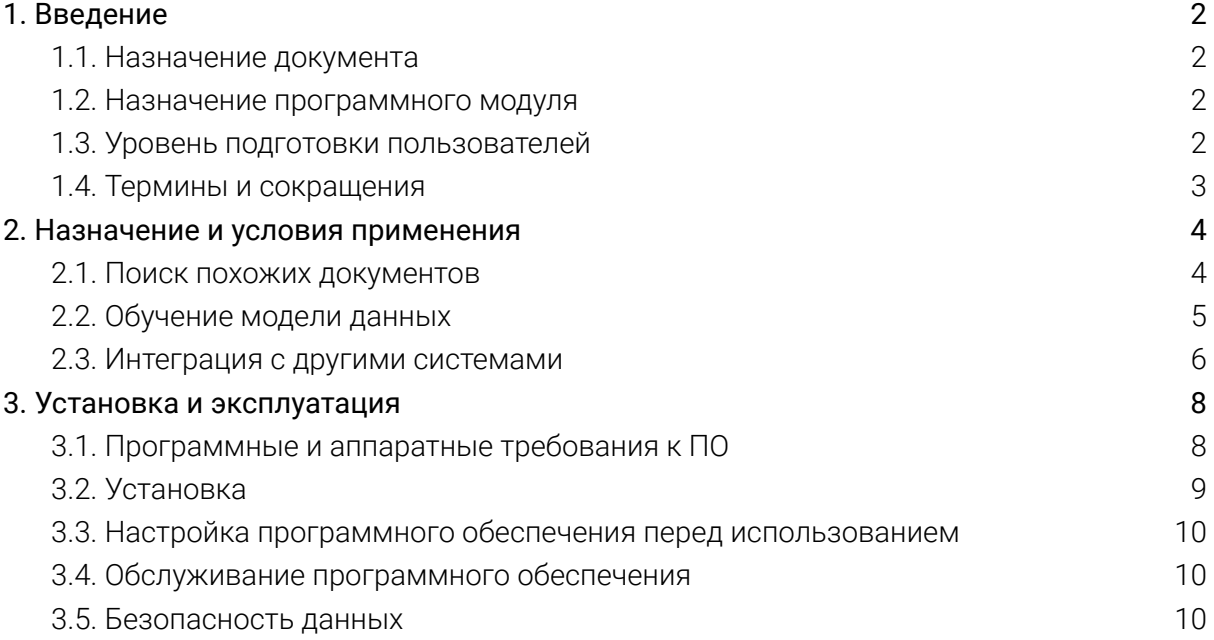

## <span id="page-2-1"></span><span id="page-2-0"></span>**1. Введение**

### 1.1. Назначение документа

"Руководство по Установке и эксплуатации" содержит описание функциональных характеристик программного обеспечения и информацию, необходимую для его установки и эксплуатации.

Материал руководства направлен на формирование у пользователя основных навыков работы с программным модулем "D'Adviser". Документ описывает ключевые моменты работы с программным модулем:

- Поиск похожих документов на множестве документов;
- Установка;
- Первоначальная настройка;
- Обслуживание программного модуля;
- <span id="page-2-2"></span>● Возможность интеграции с системами электронного документооборота.

### 1.2. Назначение программного модуля

Программный модуль предназначен для упрощения поиска похожих по содержанию документов на определенном множестве документов.

## <span id="page-2-3"></span>1.3. Уровень подготовки пользователей

Пользователи программного модуля "D'Adviser" должны обладать следующими навыками в зависимости от режима использования программного модуля:

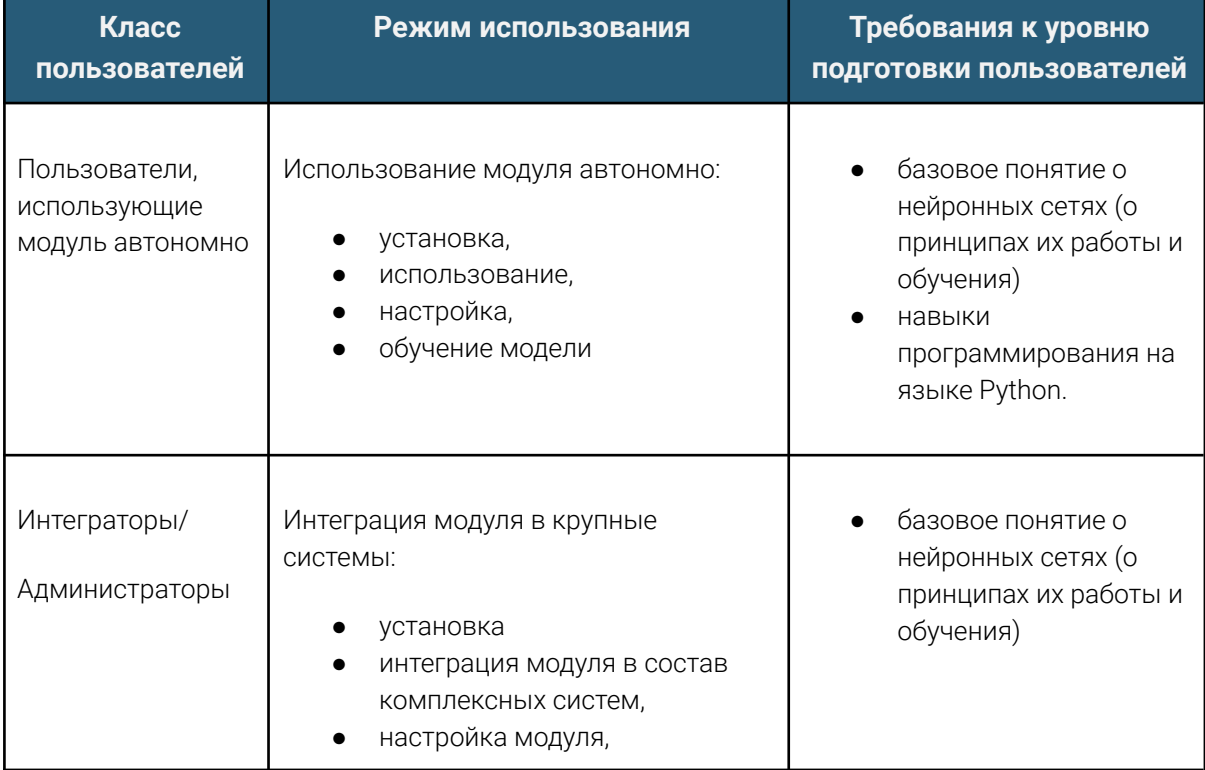

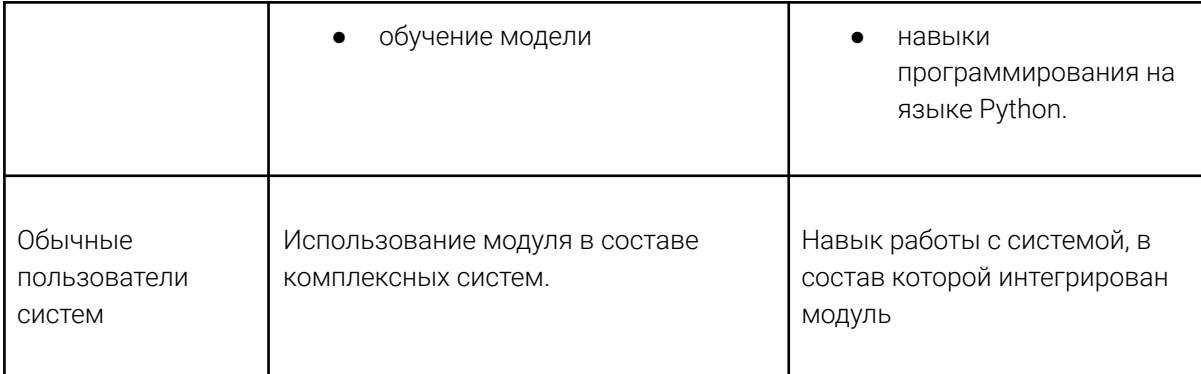

<span id="page-3-0"></span>

#### Термины и сокращения  $1.4.$

Термины и сокращения, используемые в документе, представлены в таблице ниже:

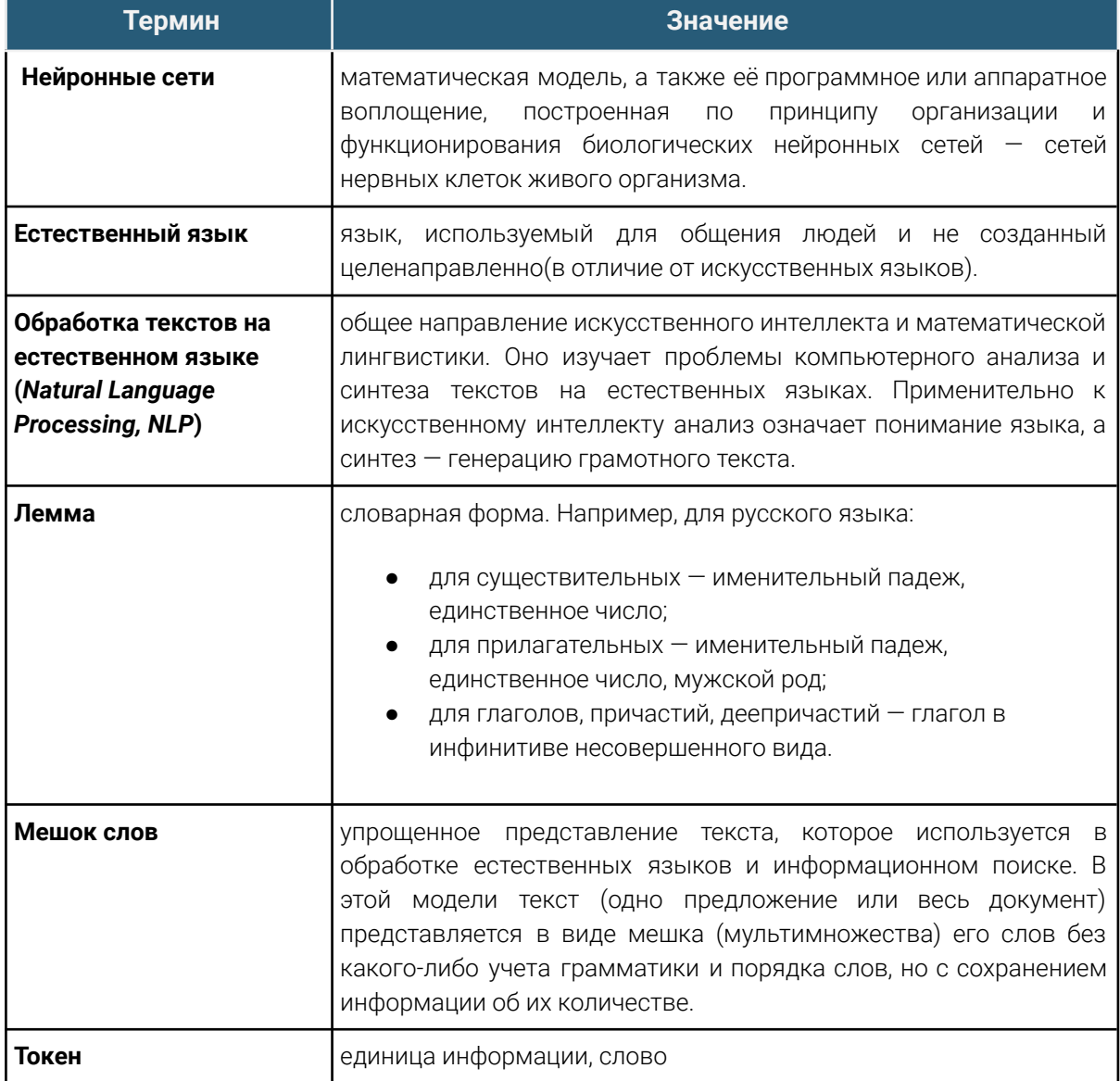

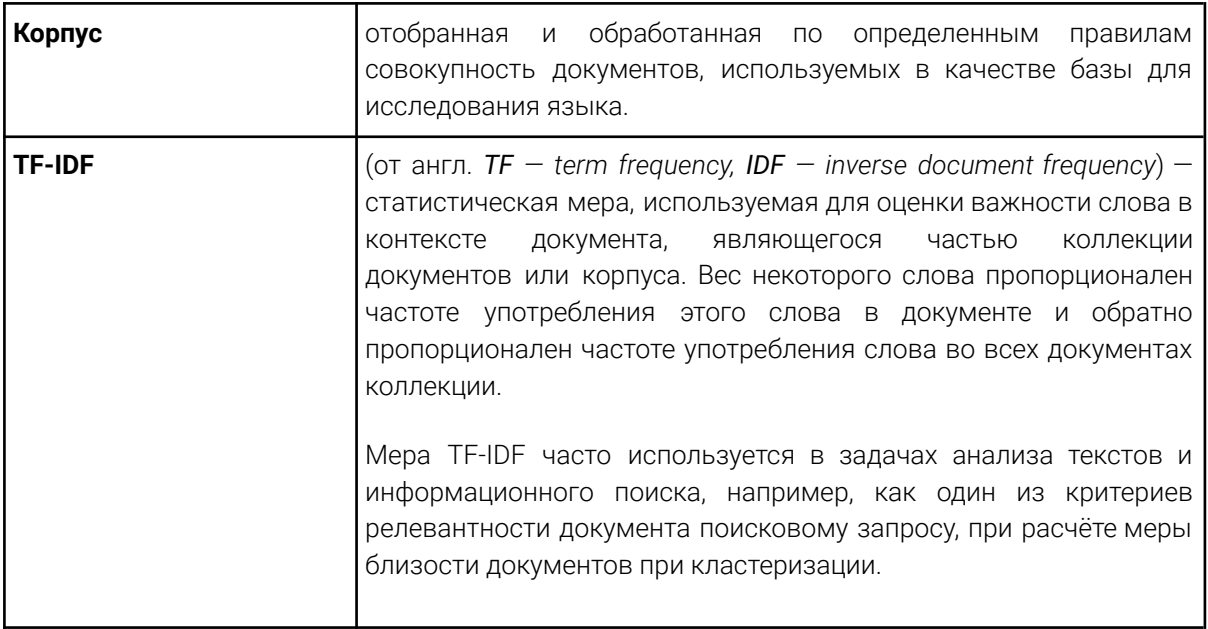

Таблица 2. Список терминов, используемых в документе

#### <span id="page-4-1"></span><span id="page-4-0"></span> $2.$ Назначение и условия применения

#### $2.1.$ Поиск похожих документов

Для старта процесса поиска похожих документов программному модулю на вход подается текстовый файл с расширением ".txt", представляющий собой предварительно отсканированный и распознанный документ на русском языке.

- Далее модуль анализирует входной документ следующим образом:
	- 1. Документ разбивается на слова ("токены")
	- 2. Из полученного набора удаляются стоп-слова (предлоги, частицы, союзы, неинформативные слова из списка)
	- 3. Проводится лемматизация
	- 4. Определяются веса слов и на их основе определяется общая тематика и содержание документа

После завершения процесса анализа запускается процесс поиска похожих документов, информация о которых хранится в модели данных. При этом создается корпус и матрица коэффициентов tf-idf, используемые непосредственно в процедуре поиска для учета тематики и содержания документа.

### Схема работы модуля представлена на рисунке ниже:

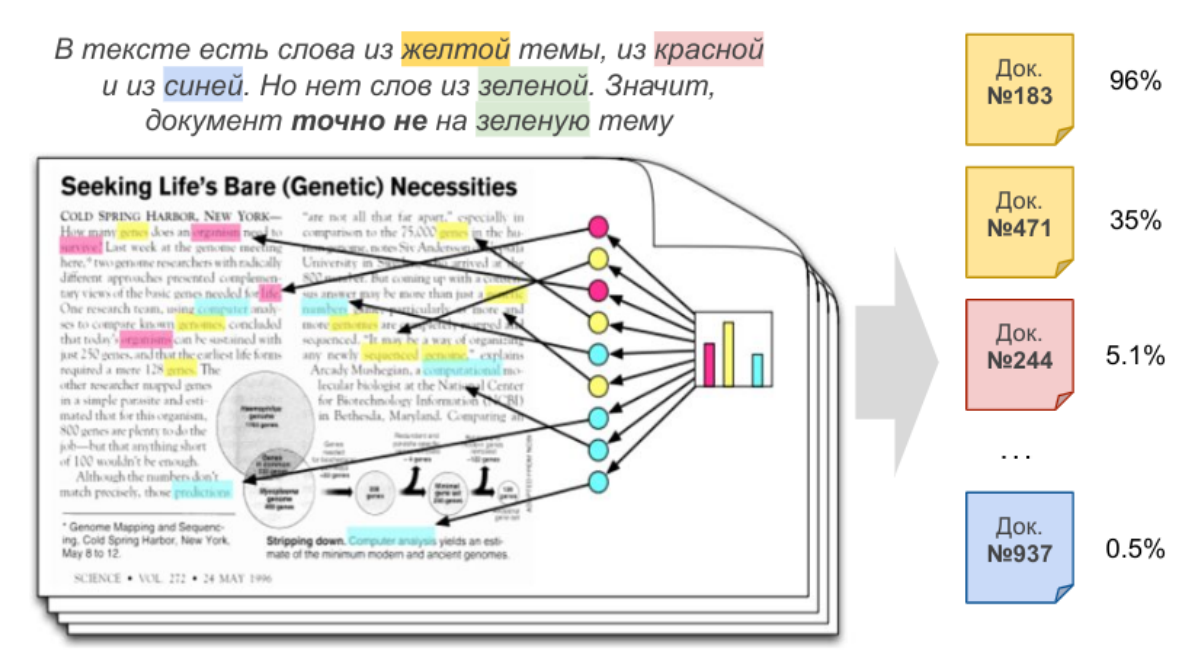

<span id="page-5-0"></span>*Рисунок 1. Пример работы программного модуля*

## 2.2. Обучение модели данных

Перед использованием модуля "D'Adviser" необходимо обучить модель данных. Ниже представлен пример скрипта запуска обучения:

```
from dadviser.core import DAdviser, read_file
documents path = "/путь/к/директории/с/документами"
adviser = DAdviser(documents path)
```
*Листинг 1. Пример для обучения модели данных для дальнейшего использования в процедуре поиска*

Пример вывода во время обучения модели:

```
[nltk_data] Downloading package stopwords to /home/alex/nltk_data...
              Package stopwords is already up-to-date!
[nltk data]
[nltk_data] Downloading package punkt to /home/alex/nltk_data...
              Package punkt is already up-to-date!
[nltk data]
Recoding filenames into the index.txt file
Parallel tokenizing and lemmatazing processes...
Finished 100/500 files
Finished 200/500 files
Finished 300/500 files
Finished 400/500 files
Finished 500/500 files
Parallelization elapsed 35.67 seconds
Form the dictionary based on tokens (filenames are ordered)...
Number of words in dictionary: 24592
Forming a corpus (a list of bags of words)...
Forming a tf_idf....
Size of tf_idf: 500
Compute similarities across a collection of documents...
Save the results...
Successfully finished
```
<span id="page-6-0"></span>*Рисунок 2. Вывод на экран при успешном завершении обучения на 500 файлах*

### 2.3. Интеграция с другими системами

Программный модуль "D'Adviser" может быть интегрирован в другие системы (например, в системы электронного документооборота). Ниже приведен пример запуска скрипта проверки схожести документов из программного модуля другой системы:

```
from dadviser.core import DAdviser, read_file
# создание объекта DAdviser для загрузки сохраненного обучения
documents path = "/путь/к/директории/с/документами"
adviser = DAdviser(documents path)
# считывание документа и его проверка
compare with text = read file("/путь/к/файлу/для/проверки")
result = adviser.get similarity(compare with text, toplist=10)
# как пример, вывод результата на экран
```
print(result)

*Листинг 2. Пример вызова программного модуля для анализа документа*

Результат анализа возвращается в виде списка словарей. Количество элементов топ-листа зависит от аргумента top\_list. Элементы словаря:

- id (число) номер документа в топ-листе
- name (строка) путь к файлу
- percent (число) процент схожести
- top\_terms (кортеж) топ список слов, которые повлияли на тематику:
	- 1-ый элемент: слово
	- 2-ой элемент: коэффициент для слова в матрице tf-idf

В данном примере корпуса подгружены из прошлого обучения, на вход программному модулю подается текст, на выходе же получен список документов, а так проценты схожести. Следует отметить, что в примере был выбран исследуемый документ из обучающей выборки, поэтому было найдено 100% совпадение с тем же самым документом.

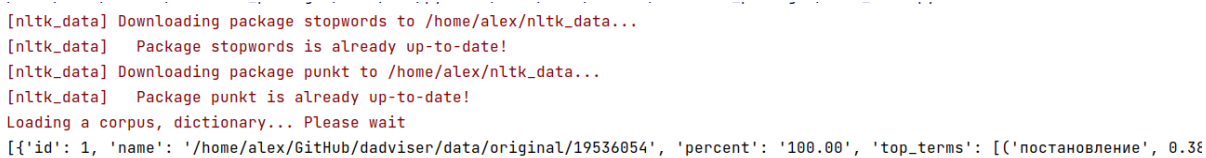

*Рисунок 3. Вывод на экран результатов поиска похожих документов*

Ниже представлен пример использования D'Adviser на сайте, созданном с помощью фреймворка Django.

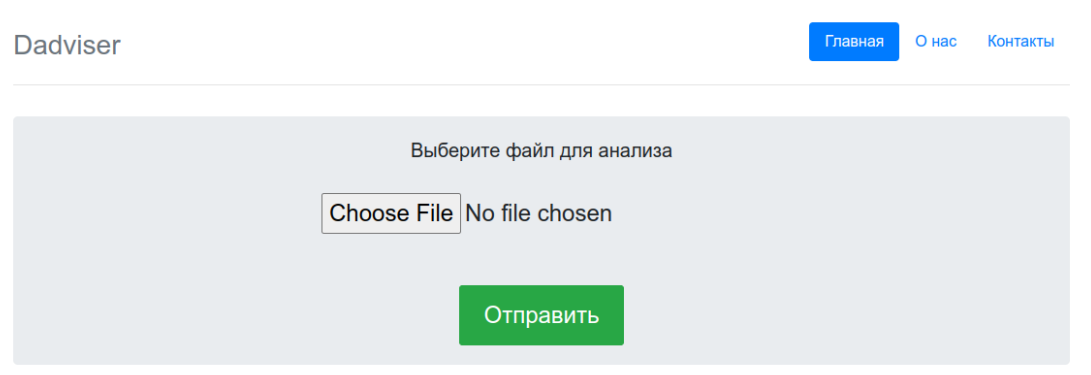

*Рисунок 4. Пример пользовательской формы для загрузки документа для последующего анализа модулем "D'Adviser"*

#### Форма загрузки документа:

### Результат поиска:

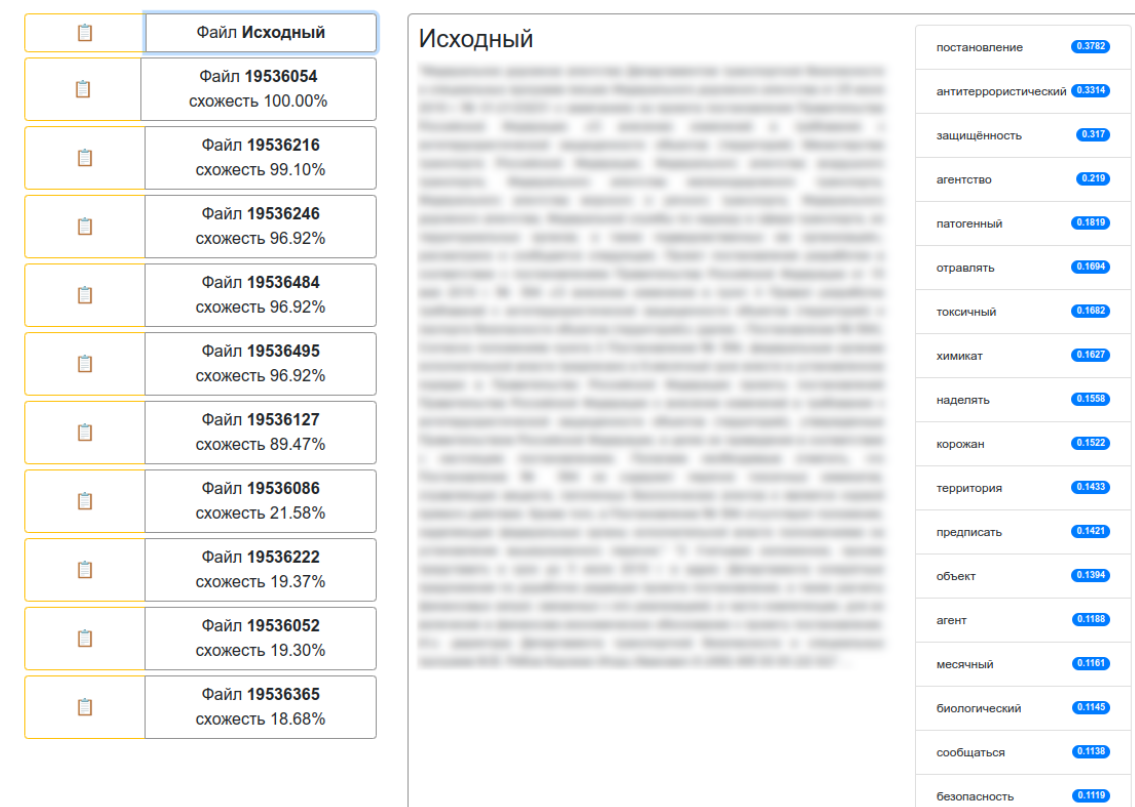

#### Результат для файла "19536054"

*Рисунок 5. Пример вывода результатов поиска с помощью графического интерфейса*

На странице результатов отображены: контент найденных документов, проценты схожести и топ-слова, влияющие на определение тематики.

Высокий процент первых топ-документов (>89%) обусловлен тем, что они являются копией исследуемого документа с незначительными изменениями в тексте для демонстрации качества поиска схожести.

### <span id="page-8-1"></span><span id="page-8-0"></span>**3. Установка и эксплуатация**

### 3.1. Программные и аппаратные требования к ПО

Рекомендуется устанавливать программный модуль на выделенный компьютер (сервер), отвечающий следующим техническими характеристикам:

- Процессор Core i5 и выше (от 2.4 ГГц)
- Количество ядер CPU: 6 и выше
- Размер оперативной памяти (RAM): 16 ГБ и выше (зависит от количества текста)
- Жесткий диск
	- Тип памяти SSD/HDD
	- Размер свободного места не менее 100 ГБ (зависит от количества текста)
- Поддерживаемые ОС:
	- Microsoft Windows (64-bit)
	- Fedora
	- Debian Linux
	- CentOS
	- Ubuntu

## <span id="page-9-0"></span>3.2. Установка

Программный модуль D'Adviser поставляется в форме лицензированной копии программного обеспечения на любом электронном носителе и пакетом электронной документации, в которое входит:

● "Руководство по установке и эксплуатации модуля D'Adviser"

Установка ПО происходит путем копирования библиотеки в целевой каталог и запуска команды для установки пакета среду Python. Требуется подключение к интернету для загрузки зависимостей.

Перед установкой библиотеки проверьте, что у вас установлена актуальная версия setuptools:

```
python3 -m pip install --upgrade setuptools
```
*Листинг 3. Пример команды для проверки* setuptools

С помощью следующей команды выполните установку библиотеки D'Adviser:

```
sudo python3 setup.py install
```
*Листинг 4. Пример команды для установки программного модуля* D'Adviser

#### Настройка программного обеспечения перед  $3.3.$ использованием

<span id="page-10-0"></span>Перед запуском программного модуля, необходимо обучить модель данных (см. п. 2.2 "Обучение модели данных"). Для этого необходимо подготовить набор документов и запустить процедуру обучения следующим образом:

- 1. Создать директорию, в которой будут находиться целевые документы для анализа
- 2. Перенести туда эти документы в формате .txt
- 3. Запустить скрипт, в котором будет вызвана библиотека D'Adviser и использован её объект с методами для анализа текста. Укажите аргументом в конструкторе объекта путь к директории с текстами
- 4. Считать целевой документ для получения схожести в виде текста с помощью метода "read file"
- 5. Вызвать метод "get similarity", где первым аргументом является текст из п.4, который необходимо проанализировать на схожесть, а второй аргумент - количество документов в топ-листе.

#### <span id="page-10-1"></span> $3.4.$ Обслуживание программного обеспечения

В процессе эксплуатации возникает необходимость изменить набор документов, служащих областью поиска. Например, необходимо добавить новые документы или исключить неактуальные. Для этого необходимо удалить/добавить документы в директории, очистить директорию data (автоматически создаваемую скриптом для хранения информации о словаре, коэффициентах в месте запуска скрипта) и заново запустить процесс обучения модели данных.

Периодичность обучения модели данных зависит от периодичности и характера изменения области поиска.

Файлы. работоспособность поиска (иx отвечающие за схожести самостоятельное редактирование может привести к некорректному поиску схожести):

- 1) index список анализируемых файлов в пользовательской директории документов в формате .txt
- 2) corpus.mm и corpus.mm.index обработанная информация (матрицы и мешки слов) о файлах по определенным правилам, используемых в качестве базы для анализа
- 3) dictionary.dict словарь токенов и их уникальные номера (id)
- <span id="page-10-2"></span>4) tf\_idf.tfidf\_model - матрица коэффициентов tf-idf

#### $3.5.$ Безопасность данных

Пользователи и лица, ответственные за безопасность хранения и утилизации данных, должны самостоятельно позаботиться о сохранности документов, использующихся для обучающей выборки и поиска. Модуль хранит данные локально и передает данные только в те системы, в которые он был специально интегрирован. (см. п. 2.3 "Интеграция с другими системами")